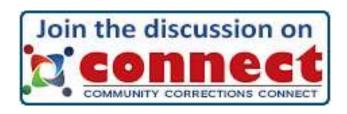

Created by the American Probation and Parole Association, with funds from the Bureau of Justice Assistance, Community Corrections Connect (CC Connect) is an online peer-to-peer learning community designed for persons working in pretrial, probation, parole, residential programs, institutions, treatment, and other allied professionals. Through discussion threads, file galleries and a blog, CC Connect allows members to work together online to share information, ask questions, make announcements, solicit feedback, and more!

## First Time Users of Community Corrections Connect

## How to Register for Community Corrections Connect

- 1. Go to <a href="https://appa.reliasacademy.com">https://appa.reliasacademy.com</a>
- 2. Create an account (if you don't have one already). To create an account, click the login button in the upper right corner of the screen and then click "Create an Account" and follow the instructions.
- 3. After you register and are logged in, click the "CC Connect" link that appears above the top navigation bar.
- 4. The first time you access CC Connect this way, you will see a dialogue box that asks you to confirm the email address you want to use with the site. Click the login button to confirm.
- 5. Review terms and conditions page, and if you agree to the terms and conditions, check the "I agree" box and click Accept.
- 6. This will take you to the Overview page of Relias Connect.
- 7. Copy and paste this URL in the web address bar. <a href="https://rlconnect.reliaslearning.com/groups/community-corrections-connect">https://rlconnect.reliaslearning.com/groups/community-community-corrections-connect</a>. This will take you to the overview page of Community Corrections Connect, which is an online professional development networking community managed by the American Probation and Parole Association for community corrections professionals.

## **Returning Users of Community Corrections Connect**

## To access Community Corrections Connect once you have registered for APPA Relias Academy

- 1. Go to the APPA Relias Academy homepage and login with your username and password
- 2. Click the CC Connect link that appears above the top navigation bar. That link will take you directly to the overview page for the CC Connect Community.

This project was supported by Grant No. 2009-DG-BX-K024, awarded by the Bureau of Justice Assistance. The Bureau of Justice Assistance is a component of the Office of Justice Programs, which also includes the Bureau of Justice Statistics, the National Institute of Justice, the Office of Juvenile Justice and Delinquency Prevention, the SMART Office, and the Office for Victims of Crime. Points of view or opinions expressed in this document are those of the author and do not represent the official position or policies of the U.S. Department of Justice.